$\iota \cup \nu$  .

УТВЕРЖДАЮ Начальник ГИИ СИ «Воентест» **/ 32 ГНИИИ МО РФ** */ W \* \_АЛО. Кузин 2007г.  $t$ \ \ *О/,* endo \* od

# ИНСТРУКЦИЯ

 $\zeta=-\frac{1}{\sqrt{2}}$ 

# ГЕНЕРАТОРЫ СИГНАЛОВ ПРОИЗВОЛЬНОЙ ФОРМЫ РХ1-5422

# МЕТОДИКА ПОВЕРКИ

г. Мытищи 2007г.

# Содержание

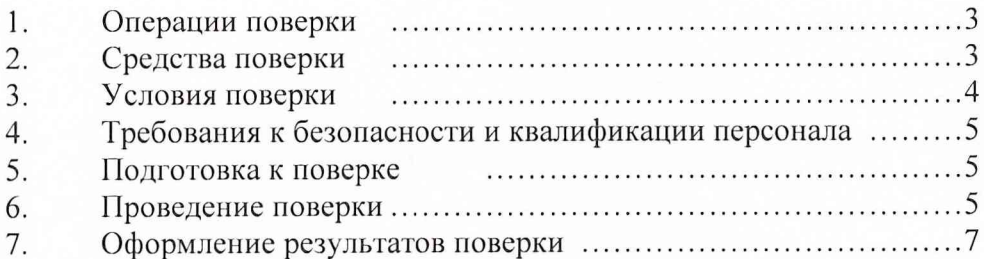

Настоящая методика поверки распространяется на генераторы сигналов произвольной формы PXI-5422 (далее по тексту - генераторы), изготовленные фирмой «National Instruments», США, и устанавливает порядок проведения и оформления результатов их первичной и периодической поверки.

Межповерочный интервал периодической поверки 1 год.

 $\mathbf{1}$ 

<span id="page-2-0"></span>Перед проведением поверки необходимо предварительно ознакомиться с «Руководством по эксплуатации».

# ОПЕРАЦИИ ПОВЕРКИ

1.1 При проведении поверки генераторов должны выполняться операции, приведённые в таблине 1.

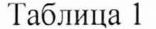

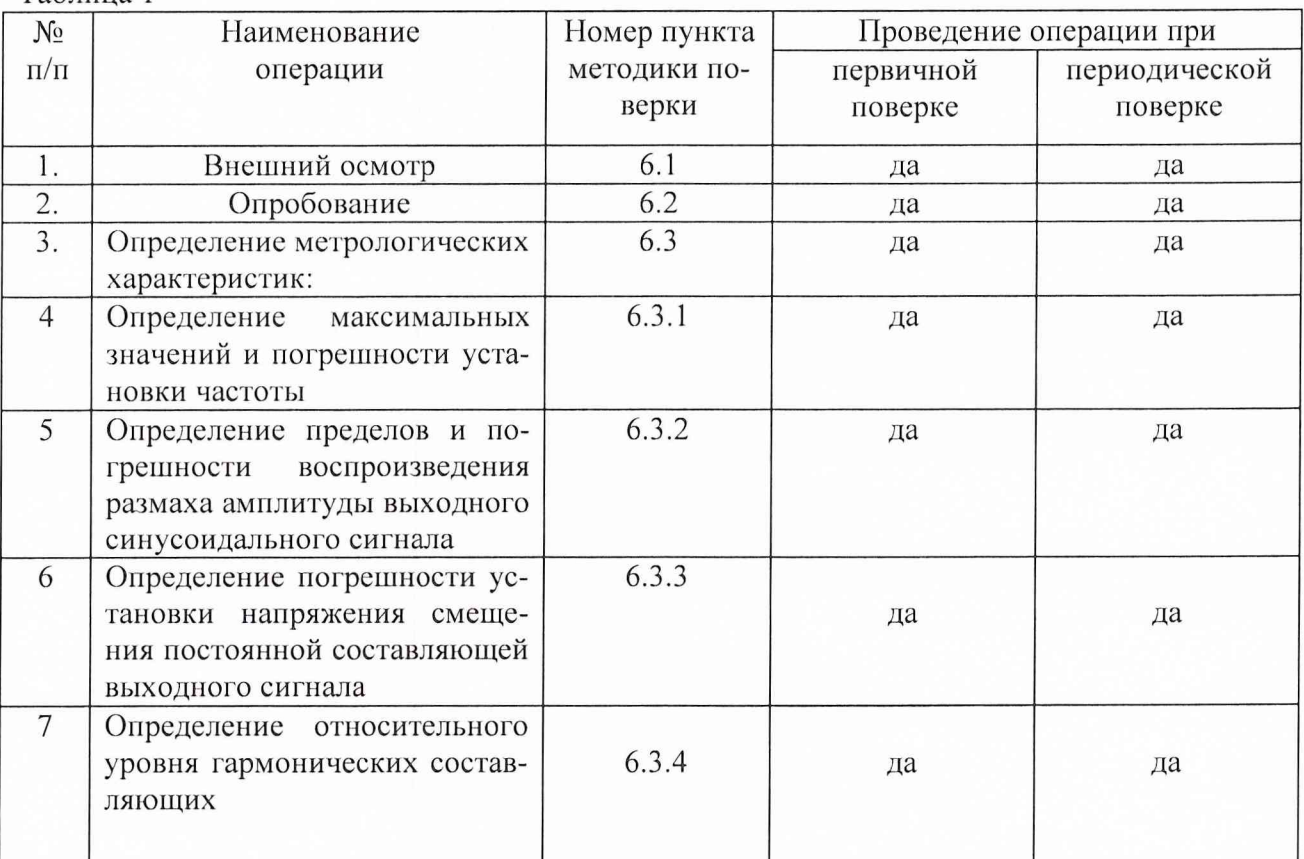

#### $\overline{2}$ СРЕДСТВА ПОВЕРКИ

2.1 При проведении поверки должны быть применены следующие средства измерений и вспомогательные устройства, приведенные в таблице 2. Таблица 2.

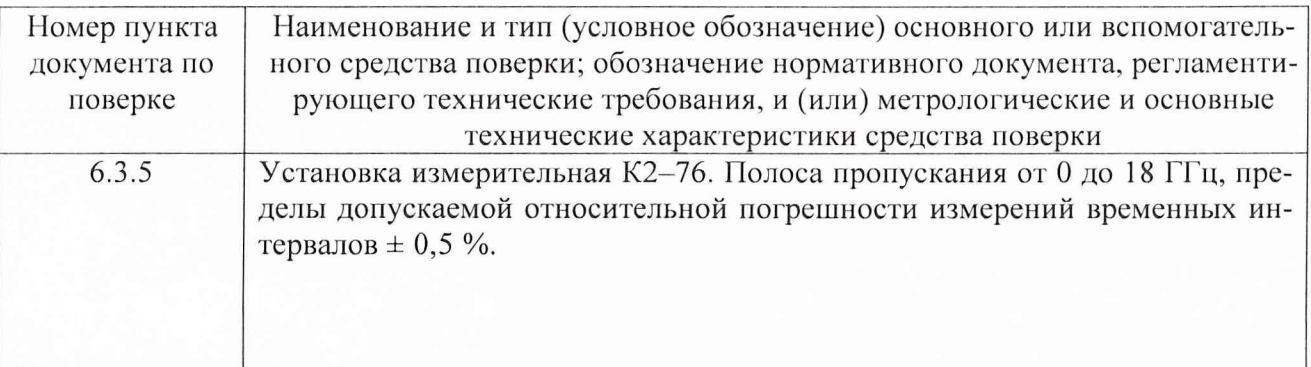

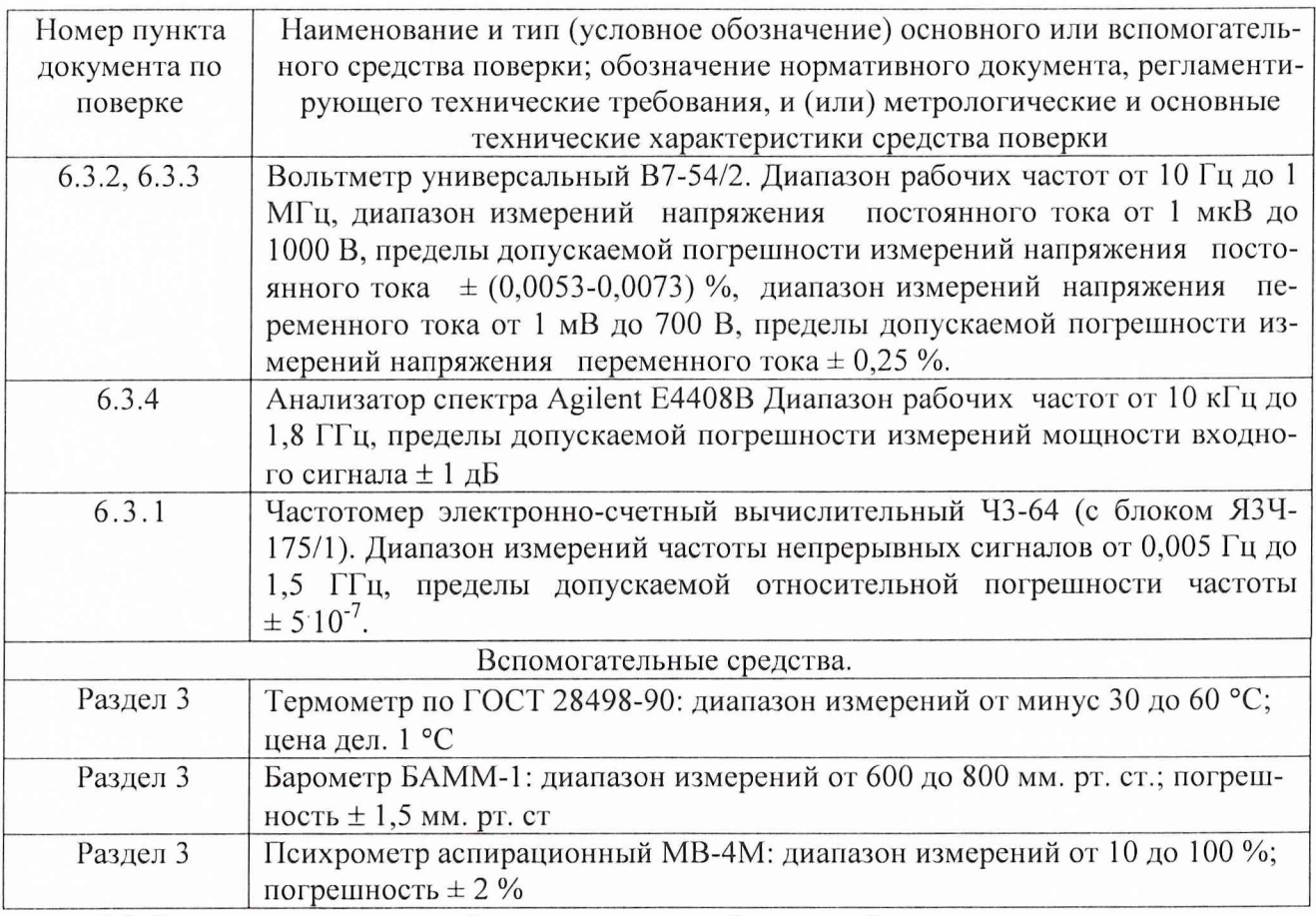

2.2 Все средства измерений должны иметь действующий документ о поверке.

2.3 Допускается применение других средств измерений, удовлетворяющих требованиям настоящей методики и обеспечивающих измерение соответствующих параметров с требуемой погрешностью.

# 3 УСЛОВИЯ ПОВЕРКИ

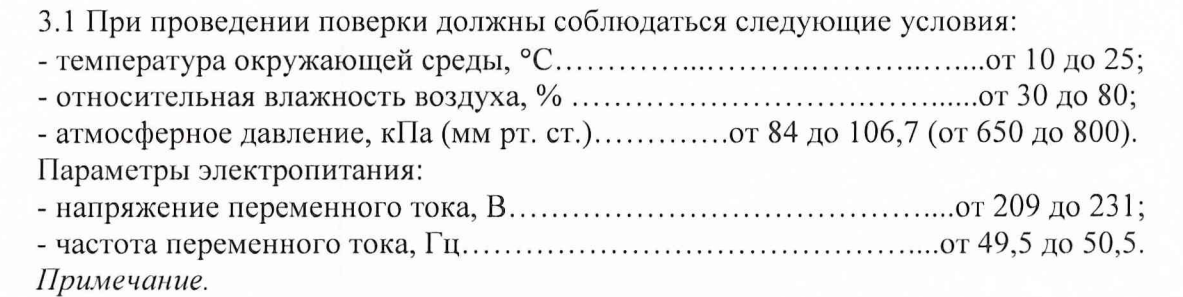

*При проведении поверочных работ условия окружающей среды средств поверки (рабочих эталонов) должны соответствовать регламентируемым в их инструкциях по эксплуатации требованиям.*

### <span id="page-3-0"></span>*4* ТРЕБОВАНИЯ К БЕЗОПАСНОСТИ И КВАЛИФИКАЦИИ ПЕРСОНАЛА

4.1 При выполнении операций поверки должны быть соблюдены все требования техники безопасности, регламентированные ГОСТ 12.1.019, ГОСТ 12.1.038082, ГОСТ 12.3.0019, действующими «Правилами технической эксплуатации электроустановок потребителей», «Правилами техники безопасности при эксплуатации электроустановок потребителей», а также всеми действующими местными инструкциями по технике безопасности.

4.2 К выполнению операций поверки и обработке результатов наблюдений могут быть допущены только лица, аттестованные в качестве поверителя в установленном порядке.

### **5 ПОДГОТОВКА К ПОВЕРКЕ**

5.1 На поверку представляют генераторы, полностью укомплектованные в соответствии с ЭД, совместно с базовым блоком PXI, управляющим компьютером и установленным программным обеспечением.

При периодической поверке представляют дополнительно свидетельство и протокол о предыдущей поверке.

5.2 Во время подготовки к поверке поверитель знакомится с нормативной документацией на генераторы и подготавливает все материалы и средства измерений, необходимые для проведения поверки.

5.3 Поверитель подготавливает генераторы к включению в соответствии с ЭД.

5.4 Контроль условий проведения поверки по пункту 3.1 должен быть проведён перед началом поверки, а затем периодически, но не реже одного раза в час.

#### 6 ПРОВЕДЕНИЕ ПОВЕРКИ

#### *6.1 Внешний осмотр*

Внешний вид генератора представлен на рисунке 1.

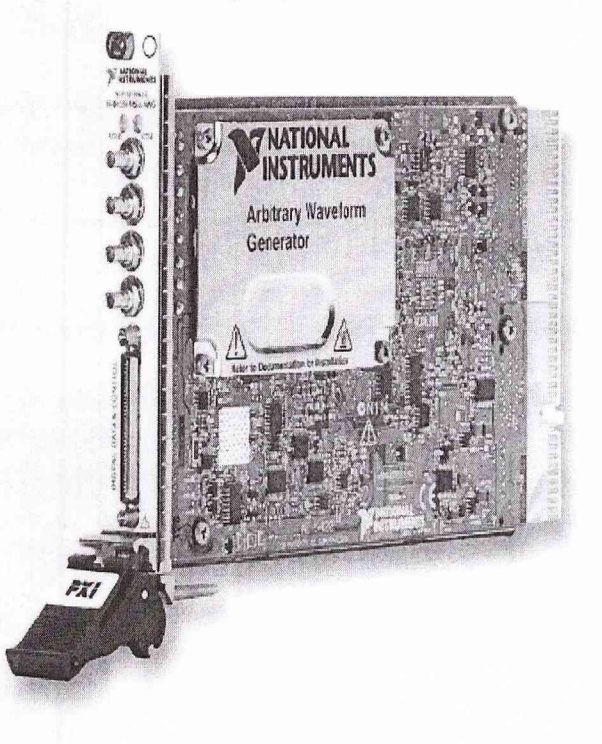

Рисунок 1 - Генератор сигналов произвольной формы PXI-5422

6.1.1 11ри проведении внешнего осмотра установить:

- соответствие комплектности эксплуатационной документации;

- отсутствие механических и электрических повреждений, влияющих на работу;

- наличие маркировки с указанием типа и заводского номера;

- отсутствие повреждений в соединениях, а также выполнение условий поверки, установленных в разделе 3 и защитного заземления базового блока;

- отсутствие неудовлетворительного крепления разъемов;

- четкость изображения имеющихся надписей;

- состояние лакокрасочного покрытия.

6.1.2 При проведении периодической поверки следует рассмотреть свидетельство о предыдущей поверке.

#### *6.2 Опробование*

Провести опробование работы генератора для оценки его исправности в следующей последовательности.

Включить базовый блок PXI в сеть.

Запустить на выполнение виртуальную панель NI-FGEN.

Убедиться в правильности прохождения тестовой программы и в отсутствии индицируемых ошибок. Тестовая программа выполняется автоматически после включения питания и запуска виртуальной панели. Опробование режимов работы, видов генерируемых сигналов, возможности регулирования частоты, амплитуды и смещения постоянной составляющей производится путем регистрации сигналов на экране К2-76.

Неисправные генераторы бракуются и направляются в ремонт.

#### *6.3 Определение метрологических характеристик*

Внешний вид передней панели генератора приведен на рисунке 2.

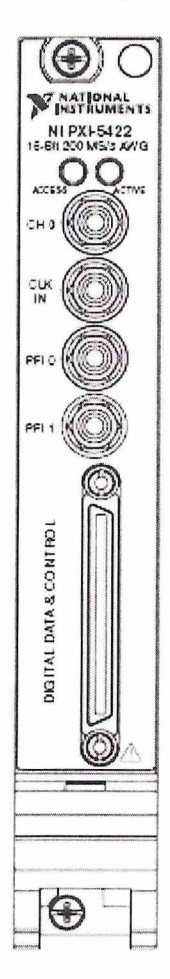

Рисунок 2 - Внешний вид передней панели генератора

СП 0 - аналоговый выход.

Установку воспроизводимых генератором значений параметров выходного сигнала (форма сигнала, частота, уровень и т.д.) осуществлять вводом с клавиатуры ПК необходимых

значений в соответствующие диалоговые окна виртуальной панели NI- FGEN. Все измерения проводить с установленным выходным сопротивлением 50 Ом (Edit->device->Output impedance→50 Ом). Аналоговый фильтр при измерении параметров несинусоидальных сигналов должен быть отключен (Edit→device→Analog filter→off). Выбор формы сигнала проводить с помощью соответствующих иконок на виртуальной панели. Выбор задаваемого параметра проводить с помощью манипулятора «мышь» установкой галочки в диалоговом окне. Значения соответствующего параметра установить с помощью «мыши» (поворотом виртуальной ручки-регулятора) или с клавиатуры в соответствующем окне значений. Значение амплитуды, задаваемые с виртуальной панели, соответствуют размаху напряжения (от пика до пика), поэтому далее по тексту под амплитудой выходного напряжения понимается полный размах выходного напряжения.

Внешний вид виртуальной панели представлен на рисунке 3.

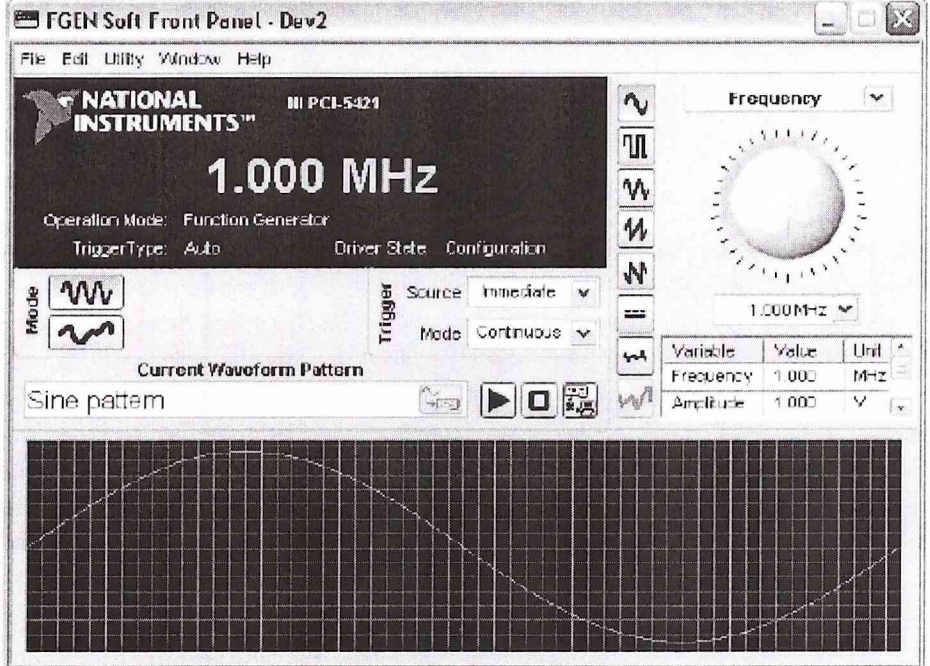

Рисунок 3 - Внешний вид виртуальной панели генератора

### 6.3.1 Определение верхних пределов частоты воспроизводимых сигналов и относительной погрешности установки частоты

Определение верхних пределов воспроизводимой частоты и относительной погрешности установки частоты проводится на основании метода прямых измерений частоты выходного синусоидального сигнала генератора.

Структурная схема соединения приборов приведена на рисунке 4.

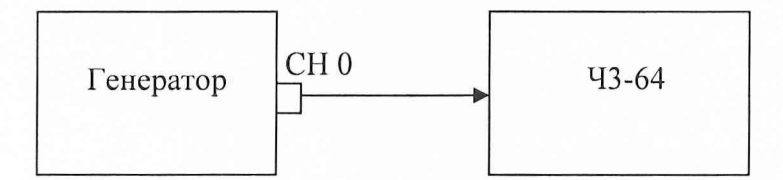

Рисунок 4 - Структурная схема соединения приборов при определении верхних пределов воспроизводимой частоты и погрешности установки частоты

6.3.1.1 Измерения необходимо проводить в следующей последовательности.

Соединить выход О (СН 0) генератора с входом частотомера электронно-счетного 43-64 в соответствии с рисунком 4.

Установить на выходе генератора значение частоты (Frequency) выходного синусоидального сигнала (F<sub>HOM</sub>) 80 МГц и амплитуду (Amplitude) выходного сигнала 500 мВ. Измерить частотомером 43-64/1 значение частоты выходного сигнала.

Установить на выходе генератора значение частоты выходного синусоидального сигнала ( $F_{HOM}$ ) 80 МГц и размах амплитуды выходного сигнала 1,5 В. Измерить частотомером 43-64/1 значение частоты выходного сигнала.

Установить на выходе генератора значение частоты выходного синусоидального сигнала ( $F_{HOM}$ ) 40 МГц и размах амплитуды выходного сигнала 10 В. Измерить частотомером 43-64/1 значение частоты выходного сигнала.

Для определения погрешности установки частоты установить на выходе генератора значение частоты выходного синусоидального сигнала ( $F_{\text{HOM}}$ ) 10 МГц и размах амплитуды выходного сигнала 6 В.

Измерить частотомером Ч3-64/1 значение частоты выходного сигнала ( $F_{\text{max}}$ ).

Относительная погрешность установки частоты выходного сигнала вычисляется по формуле:

$$
\sigma_f = (F_{H3M} - F_{HOM})/F_{HOM}
$$
 (1)

6.3.1.2 Результаты поверки считаются удовлетворительными, если относительная погрешность установки частоты находится в пределах ± 25-10"6 (измеренное значение частоты находится в пределах от 9999750 до 10000250 Гц). В противном случае генератор дальнейшей поверке не подвергается, бракуется и направляется в ремонт.

### *6.3.2 Определение пределов и погрешности воспроизведения размаха амплитуды выходного синусоидального сигнала*

Погрешность воспроизведения размаха амплитуды выходного синусоидального сигнала определить методом прямых измерений с помощью вольтметра универсального В7-54/2.

6.3.2.1 Измерения проводить в следующей последовательности.

Собрать приборы по схеме в соответствии с рисунком 5

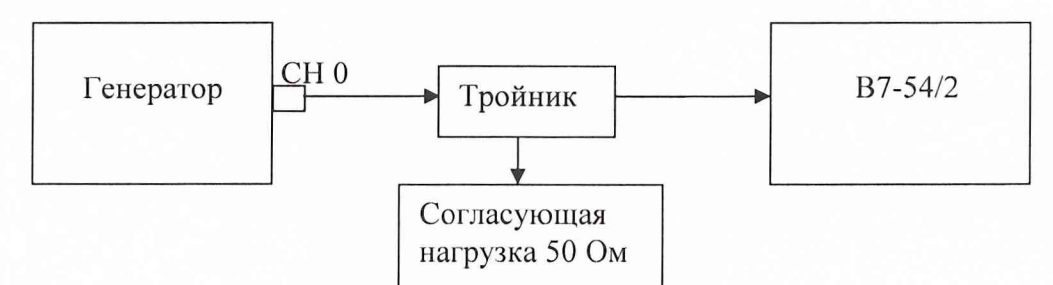

Рисунок 5 - Структурная схема соединения приборов при определении погрешности воспроизведения размаха амплитуды выходного синусоидального сигнала

Последовательно установить на выходе 0 генератора на частоте 50 кГц значения выходного напряжения (Amplitude) ( $U<sub>hom</sub>$ ) согласно таблице 3.1.

Провести измерения с помощью вольтметра В7-54/2 значений действующего напряжения на выходе генератора ( $U_{\text{H3M}}$ ), занести результаты измерений в таблицу 3.1.

Таблица 3.1

| Поверяемые        | Расчетные зна- | Измеренные           | Погрешность   | Пределы допус- |
|-------------------|----------------|----------------------|---------------|----------------|
| отметки $U_{HOM}$ | чения дейст-   | значения дейст-      | воспроизведе- | каемой абсо-   |
| (размах ампли-    | вующего на-    | вующего напря-       | ния, мВ       | лютной погреш- |
| туды), В          | пряжения, мВ   | жения $U_{H3M}$ , мВ |               | ности, мВ      |
| 0,05              | 17,68          |                      |               | ± 0,53         |
| 0,1               | 35,35534       |                      |               | ± 0,71         |
| 0,5               | 176,7767       |                      |               | ± 2,12         |
|                   | 353,5534       |                      |               | ± 3,89         |
| 1,5               | 530,3301       |                      |               | ± 5,66         |
| 2                 | 707,1068       |                      |               | ± 7,42         |
| 6                 | 2121,32        |                      |               | ± 21,57        |
| 12                | 4242,641       |                      |               | ± 42,78        |

Абсолютную погрешность воспроизведения выходного напряжения вычислить как разность расчетных значений действующего напряжения и значений, измеренных вольтметром

6.3.2.2 Результаты поверки считаются удовлетворительными, если абсолютная погрешность установки выходного напряжения находится в пределах, приведенных в таблице 3.1. В противном случае генератор дальнейшей поверке не подвергается, бракуется и направляется в ремонт.

#### 6.3.3 Определение погрешности установки напряжения смещения постоянной составляющей

Погрешность установки напряжения смещения постоянной составляющей определить на основании метода прямых измерений.

6.3.3.1 Измерения проводить в следующей последовательности. Соединить приборы в соответствии с рисунком 5.

Перевести В7-54/2 в режим измерения напряжения постоянного тока.

Выбрать на виртуальной панели режим генерации синусоидального сигнала на частоте 50 кГц. Последовательно установить на выходе генератора значения размаха выходного напряжения (U<sub>p-p</sub>) (Amplitude) 0 B, 1 B, 10 B и значения смещения постоянной составляющей (DC offset) U<sub>cM</sub> согласно таблице 3.2 (положительные и отрицательные значения смещения).

Провести измерения с помощью вольтметра универсального В7-54/2 значений напряжения постоянного тока ( $U_{\text{H3M}}$ ), занести результаты измерений в таблицу 3.2.

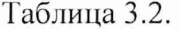

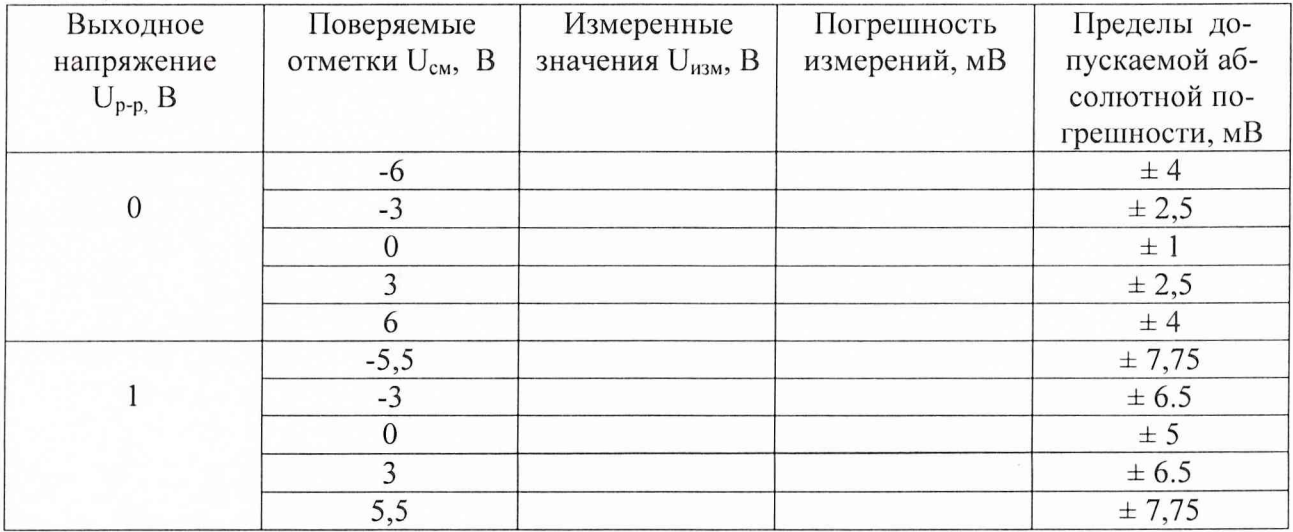

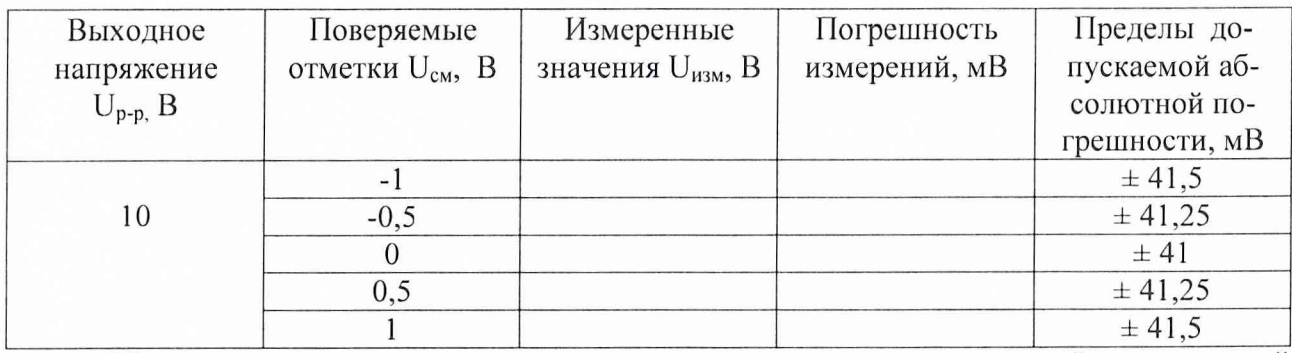

Абсолютную погрешность установки напряжения смещения постоянной составляющей вычислить по формуле (3).

 $\Delta_{\text{cm}} = U_{\text{H3M}} - U_{\text{cm}}$  $(3)$ 6.3.3.2 Результаты поверки считать удовлетворительными, если абсолютная погрешность напряжения смещения постоянной составляющей  $\Delta_{cm}$  находится в пределах, приведенных в таблице 3.2. В противном случае генератор дальнейшей поверке не подвергается, бракуется и направляется в ремонт.

#### 6.3.4 Определение относительного уровня гармонических составляющих

Определение относительного уровня гармонических составляющих (со 2 по 6) по отношению к уровню сигнала несущей частоты провести с помощью анализатора спектра ВЧ и СВЧ диапазонов Agilent E4408B.

6.3.4.1 Измерения необходимо проводить в следующей последовательности. Собрать измерительную схему в соответствии с рисунком 6.

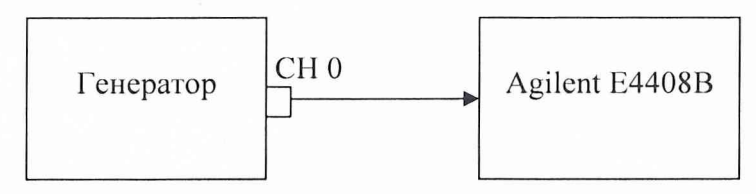

Рисунок 6 - Структурная схема соединения приборов при определении относительного уровня гармонических составляющих и спектральной плотности шума.

На генераторе установить уровень выходного сигнала по тракту с низким усилением 1 В, значения величин измеряемых частот выходного сигнала установить в соответствии с таблицей 3.3.

#### Таблица 3.3.

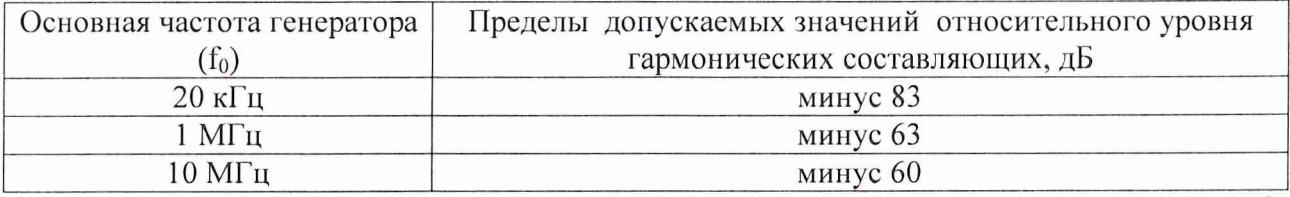

Гармонические составляющие основного сигнала определить на частотах  $2 f_0$ ,  $3 f_0$ ,  $4 \cdot f_0$ ,  $5 \cdot f_0$ ,  $6 \cdot f_0$ .

Относительный уровень гармонических составляющих спектра сигнала определить в соответствии с формулой (4):

$$
\Delta A = A_0 - A_{\text{fn}} \tag{4}
$$

где:  $\Delta A$  – относительный уровень гармонических составляющих, дБ;

А<sub>0</sub> - уровень основного выходного сигнала генератора, дБ;

 $A_{fn}$  – максимальный уровень одной из n гармоник с 2 $\cdot$  f<sub>0</sub> по 6 $\cdot$  f<sub>0</sub>.

6.3.4.2 Результаты поверки считать удовлетворительными, если относительный уровень гармонических составляющих не превышает значений, приведенных в таблице 3.3. В противном случае генератор бракуется и направляется в ремонт.

6.3.4.3 Собрать измерительную схему в соответствии с рисунком 7.

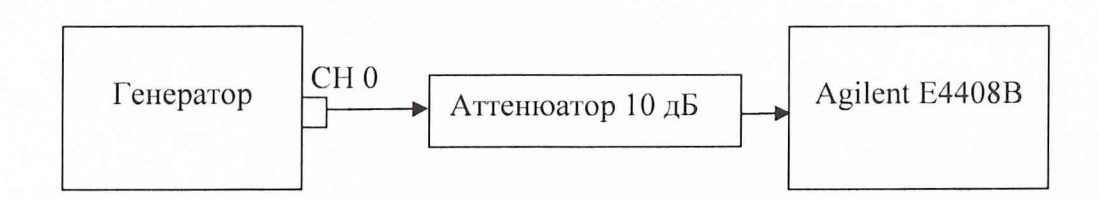

Рисунок 7 - Структурная схема соединения приборов при определении относительного уровня гармонических составляющих и спектральной плотности шума.

6.3.4.3 На генераторе установить уровень выходного сигнала по прямому тракту 10 В, значения величин измеряемых частот выходного сигнала установить в соответствии с таблицей 3.4.

Таблица 3.4.

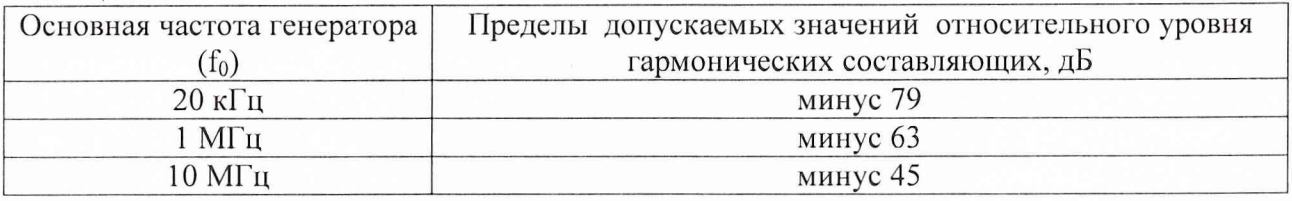

Гармонические составляющие основного сигнала определить на частотах  $2 f_0$ ,  $3 f_0$ ,  $4-f_0, 5 \cdot f_0, 6 \cdot f_0.$ 

Относительный уровень гармонических составляющих спектра сигнала определить в соответствии с формулой (4).

6.3.4.4 Результаты поверки считать удовлетворительными, если относительный уровень гармонических составляющих не превышает значений, приведенных в таблице 3.4. В противном случае генератор бракуется и направляется в ремонт.

#### *6.3.5 Определение основных параметров импульсного сигнала*

6.3.5.1 Проверку параметров импульсного сигнала, длительности фронта и среза импульса, выброса на вершине и в паузе основного импульса проводить установкой измерительной К2-76 на частотах модулируемого сигнала 1, 10 и 80 МГц.

Выполнить на генераторе следующие установки:

- режим генерации прямоугольных импульсов положительной полярности;

- длительность импульса 0,05 мкс;

- амплитуда 1 В.

6.3.5.2 Измерения проводить в режиме включения основного тракта с низким усилением. Аналоговый фильтр отключен. Длительность фронта и среза импульса измерить по уровню 0,1; 0,9 от размаха импульса.

Результаты поверки считать положительными, если:

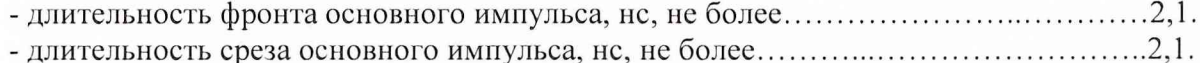

- выброс на вершине и в паузе основного импульса, %, не более................................8 В противном случае генератор бракуется и направляется в ремонт.

# <span id="page-11-0"></span>7 ОФОРМЛЕНИЕ РЕЗУЛЬТАТОВ ПОВЕРКИ

7.1 При поверке ведут протокол произвольной формы.

7.2 При положительных результатах поверки выдается свидетельство о поверке в соответствии с требованиями ПР 50.2.006-99.

7.3 При отрицательных результатах поверки анализатор к применению не допускается и на него выдается извещение о непригодности в соответствии с требованиями Г1Р 50.2.006-99 с указанием причины.

Начальник отдела ГЦИ СИ «Воентест» 32 ГНИИИ МО РФ

32 ГНИИИ МО РФ Старший научный сотрудник ГЦИ СИ «Воентест» Старший научный сотрудник ГЦИ СИ «Воентест» 32 ГНИИИ МО РФ

В. Супрунюк

В. Прокопишин

А. Горбачев